282mm

 $141mm$ 

 $141mm$ 

# Features At A Glance

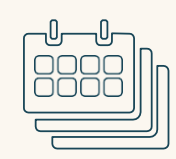

### **Multiple Calendar Views**

See your events in a day, week, month, or schedule view by selecting a view in the top left-hand corner of your Calendar. Customize yourscheduleviewinSettings toconfigurethe number of days displayed at a time.

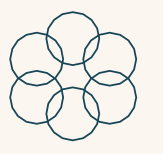

## **Color Coding**

Create categories to organize events by person (ie. Mom's Calendar) or by category (ie. Soccer Practice). Assign labels and colors to each category. Tap an event to reassign its category.

## **Customizable Lists**

Create, view, and customize Shopping, To-do, and Other lists (ie. Packing List). Organize your listsbyassigningeachlistacolor.Start by tapping the lists button on the home screen.

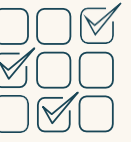

## **Chore Chart**

Managedailychoreandtaskprogress for the whole household. Start by tapping the Chore view.

# Skylight<br>Calendar

## Quick Start Guide

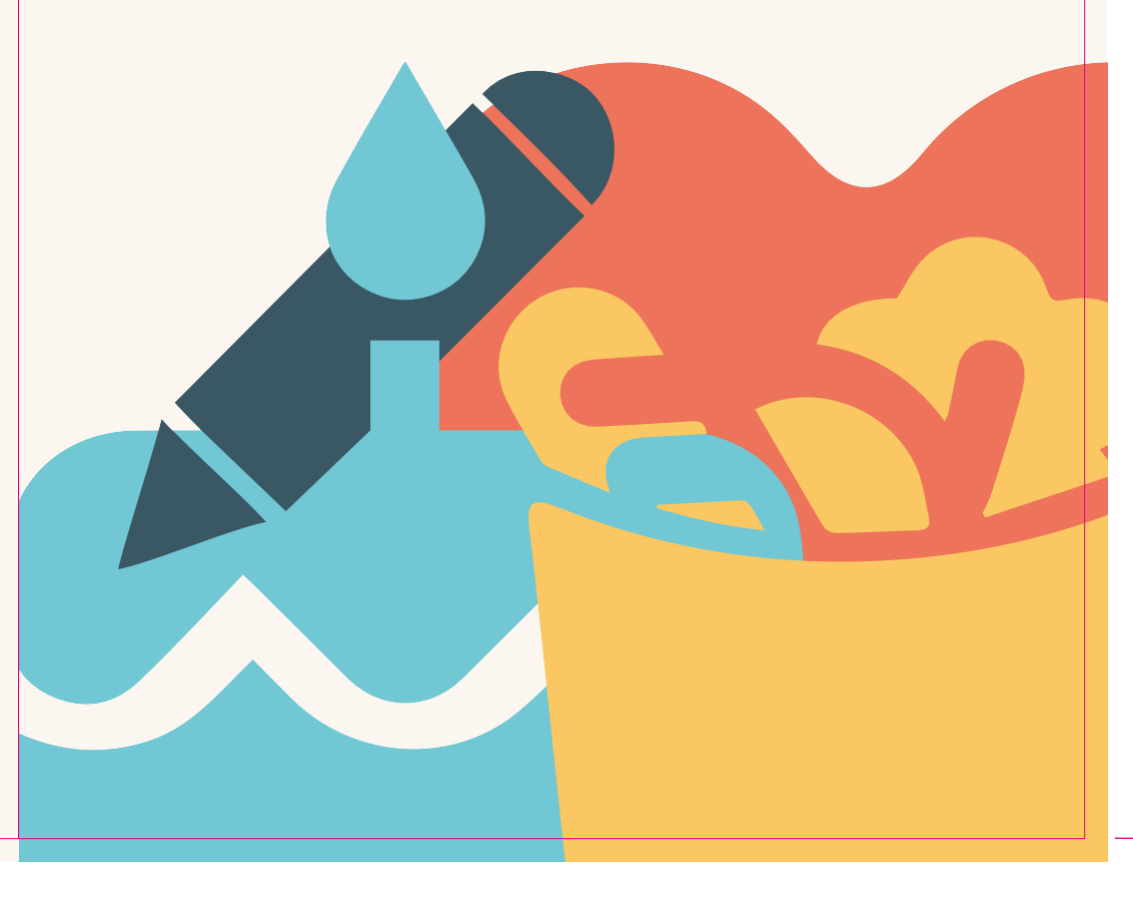

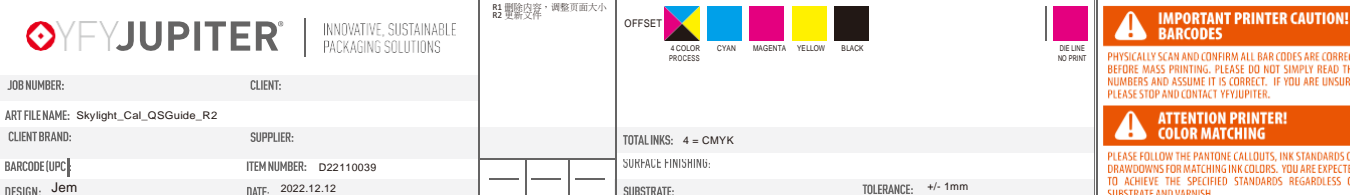

## **Contents** of thebox

- Skylight Calendar
- Base Mount
- Stand & Screws (8 & b)
- Wall Mount & Screws (c<sup>2</sup>)
- Power Cable

## Start Guide

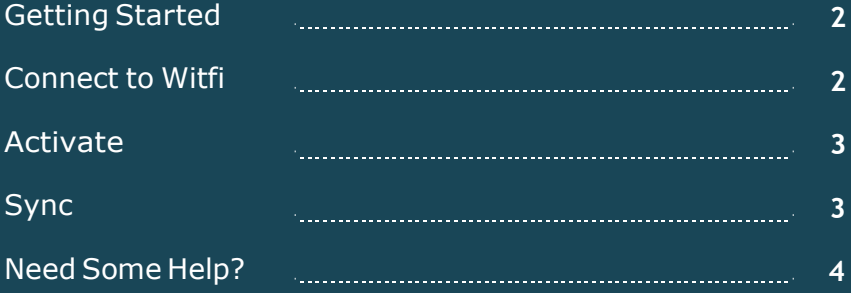

## Getting Started

**1. Plug the power adapter into an outlet**

Plug the round end ofthe cord into the port on the back of your Calendarmarked'POWER'.Insertthestandintotheslotmarked 'STAND' to place the device in landscape orientation.

## **2. Download the Skylight app**

Search "Skylight App" in your app store or scan the QR code below. With the app, you can syncyour calendars, view your

events, andmore.

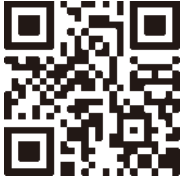

Scan to download

## Connect to WiFi

#### **1. Select your network**

A list of available Witfi networks will appear on the right side ofthescreen. Taptochooseyournetworkfromthelist.Swipe upifthe listis long. Ifyournetworkdoesnotappear,waitfor30 seconds and check once more.

#### **2. Enter your password**

IfyourWitfirequiresapassword,apromptwillappear.Typein your password using the onscreen keyboard.

## Activate

#### **1. Create your Calendar's email address**

Download the app or visit **ourskylight.com/finalstep** to make anaccountandactivateyourCalendar. Makesureyouselect Calendar for device type.

#### **2. Use your code**

Once you have created your Calendar's email address, oursystemwill giveyoua6-digit code.Enter this code onyourCalendar using the on-screen keyboard.

## **3. Configure Settings**

AccessyourCalendar'ssettingsbytappingonthegear iconto findyourdevice'semailaddressandconfigure yourdevice.

## Sync

### **Sync Online Calendars**

Sync your Skylight Calendar with your existing calendars (i.e. Google, Apple, Cozi, Outlook) using your account credentials or the online calendar's public URL in the mobile app or on **app.ourskylight.com**. Anychangesmadeonyouronlinecalendarswillautomaticallyreflect on your Skylight Calendar.

### **Create Events**

CreateeventsdirectlyonyourSkylightCalendarbypressingthe "+" button or in our app.

### **Send IndividualEvents**

Invite your unique Calendar email address (ie. cal-name@ourskylight. com) as an attendee to any event.

# Need Help?

If you have any questions about how to use or set up your Skylight Calendar, please visit our **User Guide** at **skylightframe. com/support.** Or contact us at **[help@skylightframe.com](mailto:help@skylightframe.com)**

Make sure to download the Skylight app to get the most out of your Calendar!

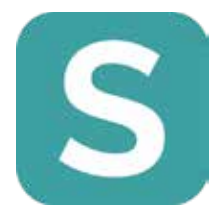

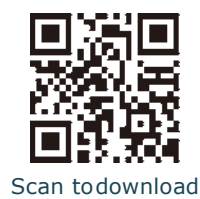

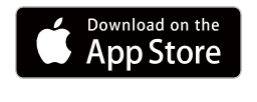

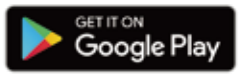

#### RF Exposure Statement

This equipment complies with the FCC RF radiation exposure limits set forth for an uncontrolled environment. This equipment should be installed and operated with a minimum distance of 20cm between the radiator and any part of your body. This equipment meets the exemption from the routine evaluation limits in section 2.5 of RSS-102. It should be installed and operated with a minimum distance of 20cm between the radiator and any part of your body.

Cet équipement est conforme à l'exemption des limites d'évaluation habituelle de la section 2.5 de la norme RSS-102. Il doit être installé et utilisé à une distance minimale de 20 cm entre le radiateur et toute partie de votre corps.

#### FCC Warning

This device complies with Part 15 of the FCC Rules. Operation is subject to the following two conditions:

(1) This device may not cause harmful interference, and (2) this device must accept any interference received, including interference that may cause undesired operation.

NOTE 1: This equipment has been tested and found to comply with the limits for a Class B digital device, pursuant to part 15 of the FCC Rules. -ese limits are designed to provide reasonable protection against harmful interference in a residential installation. -is equipment generates uses and can radiate radio

frequency energy and, if not installed and used in accordance with the instructions, may cause harmful interference to radio communications. However, there is no guarantee that interference will not occur in a

particular installation. If this equipment does cause harmful interference to radio or television reception, which can be determined by turning the equipment off and on, the user is encouraged to try to correct the

interference by one or more of the following measures:

- Reorient or relocate the receiving antenna.

- Increase the separation between the equipment and receiver.

-Connect the equipment into an outlet on a circuit different from that to which the receiver is connected.

-Consult the dealer or an experienced radio/TV technician for help.

**NOTE 2:** Any changes or modifications to this unit not expressly approved by the party responsible for compliance could void the user's authority to operate the equipment"

#### IC Warning

This device contains licence-exempt transmitter(s) that comply with Innovation, Science and Economic Development Canada's licence-exempt RSS(s). Operation is subject to the following two conditions:

(1) This device may not cause interference.

(2) This device must accept any interference, including interference that may cause undesired operation of the device.

L'émetteur/récepteur exempt de licence contenu dans le présent appareil est conforme aux CNR d'Innovation, Sciences et Développement économique Canada applicables aux appareils radio exempts de licence. L'exploitation est autorisée aux deux conditions suivantes:

1. L'appareil ne doit pas produire de brouillage;

2. L'appareil doit accepter tout brouillage radioélectrique subi, même si le brouillage est susceptible d'en compromettre le fonctionnement.

5150-5250MHz is limited to use indoor only

5150-5250MHz est limitée à une utilisation en intérieur uniquement.

## **Notes**

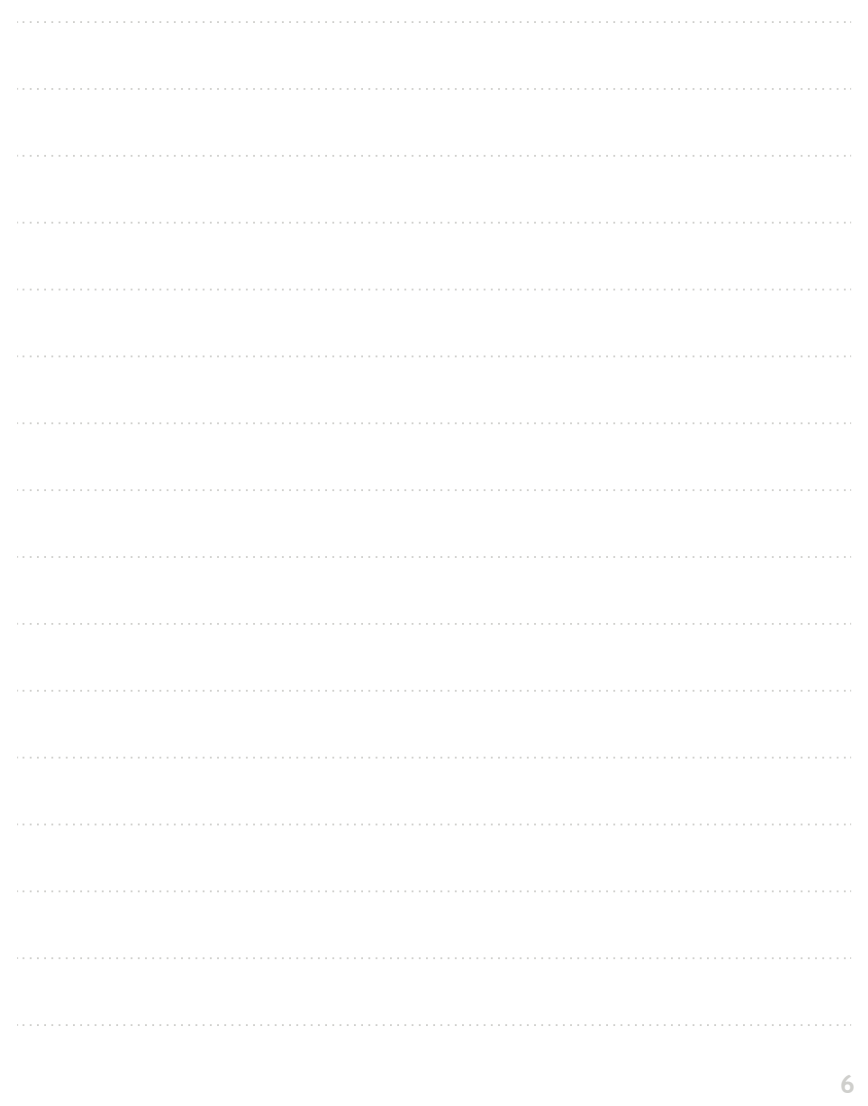